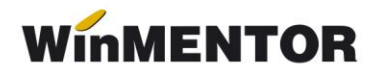

# **Declarația 406 SAF-T (valabilă din ian. 2022)**

În data de 10.11.2021 a fost publicat **Ordinul nr. 1073** privind natura informațiilor pe care contribuabilul/plătitorul trebuie să le declare prin fișierul standard de control fiscal, modelul de raportare, procedura și condițiile de transmitere, precum și termenele de transmitere și data/datele de la care categoriile de contribuabili/plătitori sunt obligate să transmită fișierul standard de control fiscal.

Fișierul standard de control fiscal (**SAF-T**), prevăzut la art. 59^1, alin. (1) din Legea nr. 207/2015 privind Codul de procedură fiscală, cu modificările și completările ulterioare, reprezintă un standard internațional utilizat pentru transferul electronic de date financiarcontabile de la contribuabili/plătitori către autoritățile fiscale și auditori.

Declarația informativă D406 se transmite în format electronic, **data limită de transmitere** fiind:

– ultima zi calendaristică a lunii următoare perioadei de raportare, luna/trimestrul calendaristic, după caz, pentru alte informații decât cele privind secțiunile Stocuri și Active (30 mai 2023);

– la termenul de depunere a situațiilor financiare aferente exercițiului financiar, în cazul sectiunii "Active";

– la termenul stabilit de organul fiscal, care nu poate fi mai mic de 30 de zile calendaristice de la data solicitării, în cazul secțiunii "Stocuri".

Contribuabilii/plătitorii vor transmite D406 lunar sau trimestrial, urmând perioada fiscală aplicabilă pentru taxa pe valoarea adăugată (TVA). Contribuabilii care nu sunt înregistrați în scopuri de TVA vor transmite Declarația informativă D406 trimestrial.

**Obligația de transmitere** a D406 devine efectivă pentru fiecare categorie de contribuabili astfel:

– pentru contribuabilii încadrați în categoria **mari contribuabili** la data de 31 decembrie 2021, obligația de depunere a Declarației informative D406 începe de la data de **1 ianuarie 2022** (data de referință pentru mari contribuabili);

– pentru contribuabilii încadrați în categoria **mari contribuabili** la data de 1 ianuarie 2022, **care nu au făcut parte din această categorie în anul 2021**, obligația de depunere a Declarației informative D406 începe de la data de **1 iulie 2022**, care reprezintă data de referință pentru noii mari contribuabili;

– pentru contribuabilii încadrați în categoria **contribuabili mijlocii** la data de 31 decembrie 2021, obligația de depunere a Declarației informative D406 începe de la data de **1 ianuarie 2023** (data de referință pentru contribuabilii mijlocii);

– pentru contribuabilii încadrați în categoria de **contribuabili mici** la data de 31 decembrie 2021, obligația de depunere a Declarației informative D406 începe de la data **de 1 ianuarie 2025** (data de referință pentru contribuabilii mici).

#### **Perioada de grație**:

– **6 luni** pentru prima raportare, respectiv 5 luni pentru a doua raportare, 4 luni pentru a treia raportare, 3 luni pentru a patra raportare, 2 luni pentru a cincea raportare, pentru contribuabilii încadrați în categoria **mari contribuabili** care au obligația de transmitere lunară a fișierului SAF-T;

– **3 luni** pentru prima raportare pentru contribuabilii care au obligația de transmitere trimestrială a fișierului SAF-T.

# **CONFIGURĂRI GENERALE**

**Constante care trebuie setate** – se setează pe DA sau cu parametrii specifici firmei:

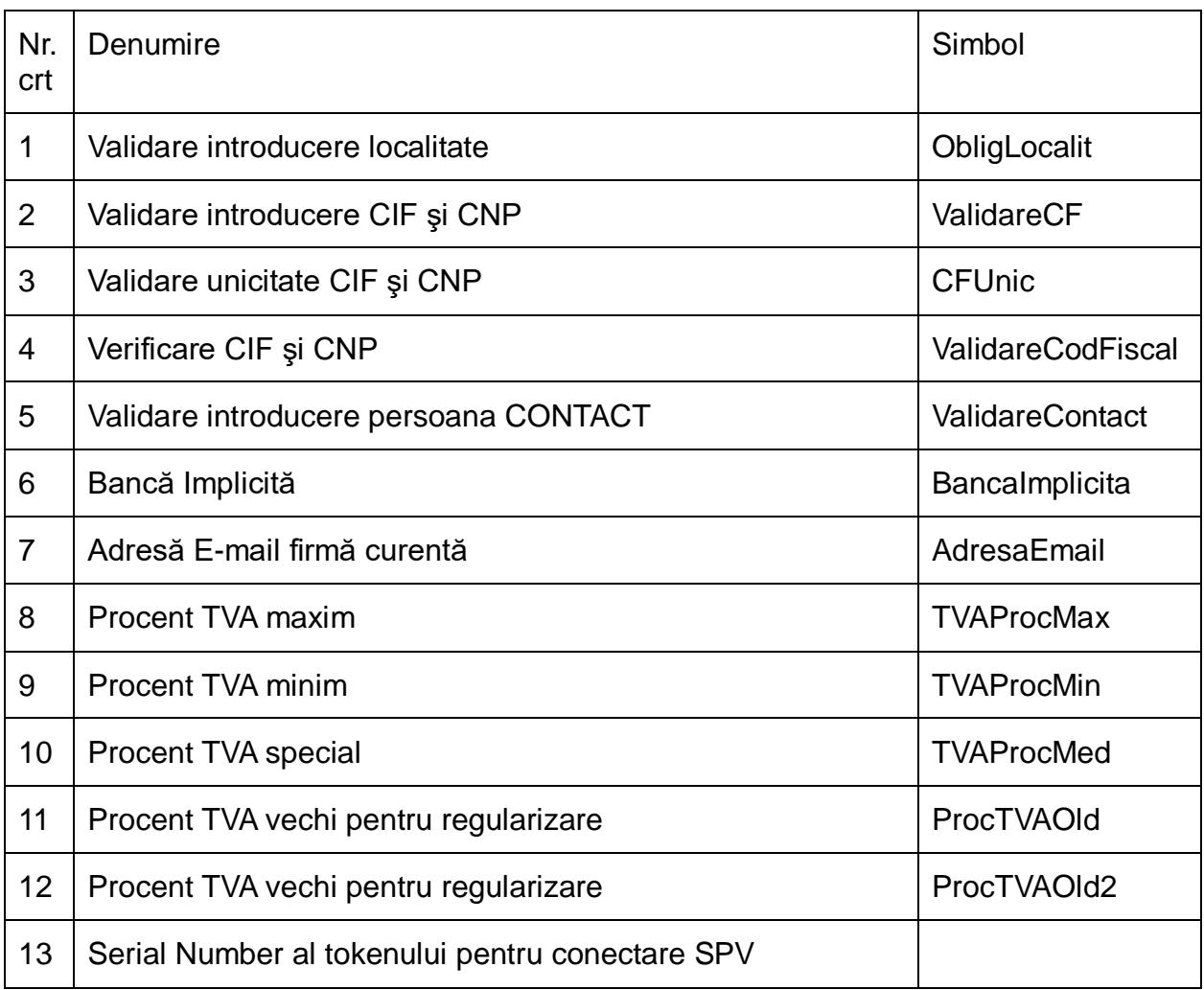

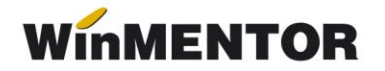

#### **Constante noi:**

**– SAF-T Parteneri: export persoană de contact implicită** = DA/NU (implicit se exportă, dar dacă clienții au în baza de date foarte multe date incorecte pot opta să nu se exporte, fiind câmpuri optionale în cadrul declarației);

– **SAF-T Parteneri: export bancă facturare = DA/NU** (implicit se exportă, dar dacă clientii au în baza de date foarte multe date incorecte pot opta să nu se exporte, fiind câmpuri opţionale în cadrul aceste declaraţii).

– **SAF-T: Articol de tip serviciu încadrat la importuri de bunuri** – articolul setat aici va fi tratat ca import de bunuri din UE sau non UE la completarea taxcode-urilor pe documente, chiar dacă se află pe factură separată de cea a bunurilor aferente;

– **SAF-T: Includere servicii în valoare bunuri din facturi comune** – vine implicit pe DA și face ca serviciile aflate pe o factură de import cu bunuri să fie tratate la taxcode tot ca import de bunuri, considerându-se servicii adiacente mărfurilor de pe factură.

– **SAF-T: Export CNP sau Cod partener pentru pers. Fizice** - cu două valori posibile: *Cod partener pt. CNP incorect* - determină transmiterea unui cod unic creat automat de aplicație, în cazul în care nu există o informație corectă la nivelul fișei de partener și *Cod partener* - care permite alegerea transmiterii în D406 a CNP-ului unui partener persoană fizică.

#### **Opţiune nouă**

Service – Întreţinere – SAF-T: Refacere TaxCode pe documente – pentru generarea automată a taxcode-urilor pe documente deja introduse.

#### Atentie!

Funcționarea acestei opțiuni este condiționată de achiziționarea aplicației Declarația 406 SAF-T. Pentru ofertă și detalii, luați legătura cu distribuitorul local sau agentul nostru de vânzări căruia îi sunteti arondat.

#### **Configurări WinMent la upgrade**

Fişierele de configurare pentru aplicaţia WMDecl se vor copia momentan manual în directorul unde se află aliasul mentor (WinMent/Data), subfolderul @SAFT. Acest folder se va crea automat la generarea primei declaraţii SAF-T sau îl puteţi crea manual.

În interiorul său se vor copia cele 3 fişiere FDS, iar în SAFT\_CONFIG fişierele de configurări, fişiere pe care o să le găsiţi în Kit-ul versiunii.

... pentru calculatoare care nu stiu contabilitate

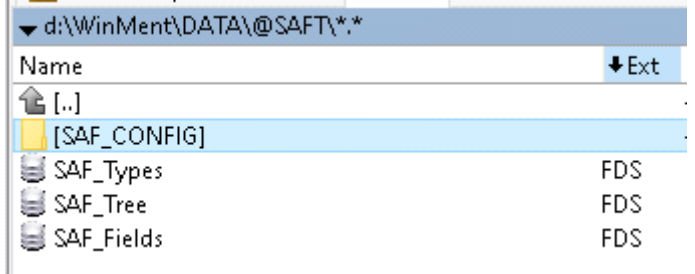

*Componența folderului @SAFT*

## **Configurări Declaraţii**

Pentru generarea declaraţiei SAF\_T se va copia **WMDECL.exe** care însoţeşte Kit-ul de WinMentor în directorul de unde se lansează executabilul Declaraţii.exe.

**Validatorul pentru mediu de testare D406T** precum şi documentația tehnică privind declarația SAF-T (ultima actualizare 29.04.2022) se pot descărca de [aici:](https://www.anaf.ro/anaf/internet/ANAF/despre_anaf/strategii_anaf/proiecte_digitalizare/saf_t/!ut/p/a1/hc89D4IwEAbg3-LASg-VpnGrRqnIYEmM0MWUhC-DlJQKf180DJoo3naX583dIYEiJGrZlbk0papl9ewFvjCHYTYnc5_s-AZ46ARbegAAggcQDwB-FIXPPDAOwN31PnS9I4C3HPMT4M_-MxKTKwCPYOJEH4m8Usnr3ZjWyYLkSOg0S3Wq7bsexoUxTbuywIK-721Zy8zWyoJvvlCtQdEbQ83tFMHVrbqAzh6xoXof/dl5/d5/L2dBISEvZ0FBIS9nQSEh/)

**Validatorul pentru mediul de producţie D406** se poate descărca de aici:

[https://static.anaf.ro/static/10/Anaf/Declaratii\\_R/406.html](https://static.anaf.ro/static/10/Anaf/Declaratii_R/406.html)

Configurările legate de cale Java, validator şi Smart card pot fi făcute în modulul Declaraţii în Diverse\Config WMDecl-SAF-T

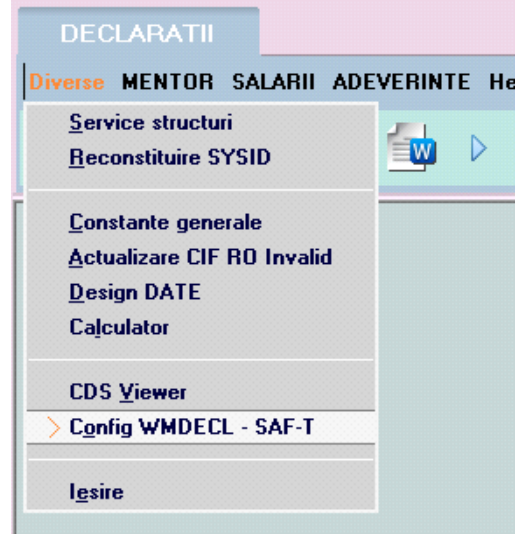

*Configurări DUK SAF-T*

unde se vor seta căile către Java şi DukIntegrator.

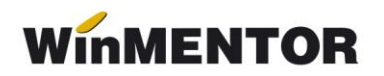

|   | Configurari                   |                                         |               |
|---|-------------------------------|-----------------------------------------|---------------|
|   | Configurare DUKIntegrator.jar |                                         |               |
|   | Denumire                      | Valoare                                 | <b>Salvez</b> |
|   | Cale Java                     | C:\Program Files\Java\jre1.8.0_201\bin\ |               |
|   | Vesiune JRE                   | - JRE versiunea 1.8                     | <b>Renunt</b> |
|   | Cale JAR                      | D:\DECLARATII\dist\                     |               |
|   | Optiune validare              | $-0$ - nu e cazul                       | Cauta Java    |
| 5 | Mod executie                  | - v - validare declaratie               |               |

*Setare căi Java şi DukIntegrator pentru SAF-T*

Aceste căi se for regăsi în fişierul **Defaults.ini** de la nivel de executabil de Declaraţii:

[DECLARATII]

caleJava=C:\Program Files\Java\jre1.8.0\_201\bin\

caleJar=D:\DECLARATII\dist\

optValidare=0

tipGenerare=v

verJava=1.8

caleJarSAF=D:\DECLARATII\dist\

## **II. STRUCTURĂ DECLARATIE**

#### **1***.* **Secțiunea Header (Antet)**

*"Conține informații generale despre fișier, inclusiv numele software-ului care l-a produs, compania în numele căreia este depus SAF-T."*

La nivel de firmă, se va selecta Tip SAF-T (Tip organizare contabilitate) şi se va selecta o singură opțiune:

- **– A** pentru Accounting (Contabilitatea angajamentelor) pentru societățile comerciale generale care aplică contabilitatea în partidă dublă și planul de conturi pentru societăți generale;
- **– I** pentru Invoice Accounting (Contabilitatea facturilor) (nerezidenți);
- **– IFRS** pentru societățile comerciale generale care aplică contabilitatea în partidă dublă concomitent cu prevederile OMFP 2844/2016;
- **– BANK** pentru instituțiile de credit și instituțiile financiare non-bancare care aplică contabilitatea în partidă dublă și planul de conturi pentru bănci și institutii financiarmonetare;
- **– INSURANCE** pentru societățile de asigurări care aplică contabilitatea în partidă dublă și planul de conturi pentru societăți de asigurări;
- **– NORMA39** pentru societățile de leasing și investiții financiare care aplică IFRS (Norma 39/2015) a Autorității de Supraveghere Financiară (ASF);

**– IFN** pentru instituțiile financiare non-bancare care aplică planul de conturi conform Reglementării BNR nr.17/2015;

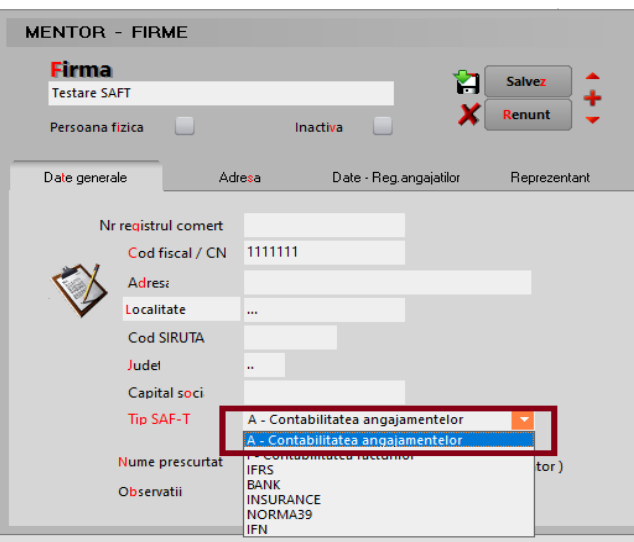

*Selectare tip declaraţie SAF-T*

**Câmpurile obligatorii de completat la nivel de firmă** raportoare sunt:

- *Codul Fiscal;*
- *Denumirea firmei;*
- *Adresa:* Orașul și Țara;
- *Persoana de contact* Reprezentat Nume, Prenume şi Telefon;
- *Cont Bancă* setat în constanta Bancă Implicită;

## **2. Secțiunea MasterFiles (Fișierele Master)**

## **2.1. GeneralLedgerAccounts (Conturi Contabile Registrul Jurnal)**

*"Conține informații despre conturile contabile din Registrul Jurnal precum descriere, tip, data, sold inițial debitor/creditor, sold final debitor/creditor etc. În această sub-secțiune se raportează obligatoriu contul analitic folosit de către contribuabil pentru înregistrarea tranzacțiilor în sistemul contabil conform planului de conturi aplicabil în baza legislației românești (AccountID fiind un câmp obligatoriu), și, opțional, contul contabil stabilit pe baza standardului utilizat în principal de către contribuabil în ERP-ul intern (StandardAccountID, fiind un câmp opțional). Informațiile cu privire la soldurile debitoare respectiv creditoare se raportează alternativ, ca sume pozitive pentru elementul relevant."*

*"În cadrul acestei subsecțiuni se vor raporta informații cu privire la toate conturile analitice din clasele 1 – 7, pentru care se înregistrează sold inițial, sold final sau rulaje în perioada de raportare.* 

*Contribuabilii raportează informații cu privire la toate conturile analitice definite din clasele 1-7, indiferent dacă se înregistrează sold inițial, sold final sau rulaje în perioada de raportare. În plus, în această se vor declara soldurile inițiale și finale ale conturilor din clasa 8. Pentru contribuabilii care utilizează Planul de conturi* 

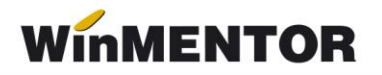

*pentru Societăți Comerciale Generale (OMFP 1802/2014), respectiv Planul de conturi pentru Societăți Comerciale Generale care aplică prevederile OMFP 2844/2016, nu există obligația raportării conturilor din clasa 9."*

#### **Plan de conturi principal**

Pe detalierea contului au fost introduse câmpuri noi: **Simbol SAF-T(**asocierea manuală este prezentată în imaginea de mai jos**)**, TaxCode, TaxType şi bifa de impozit pentru taxa asociată contului.

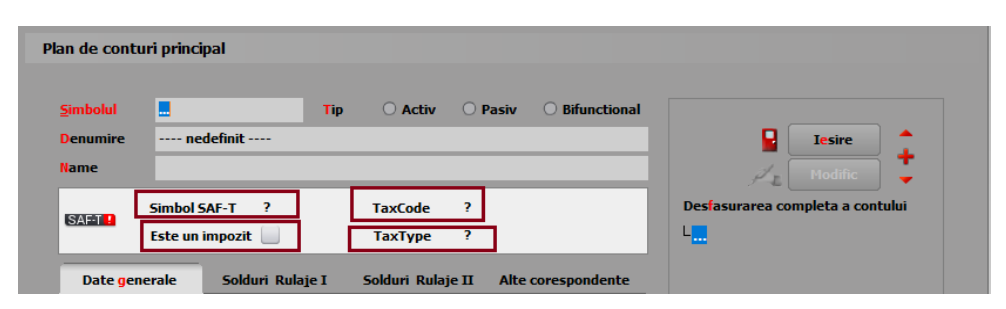

*Prezentare câmpuri adăugate pe machete Plan de Conturi*

| Plan de conturi principal |                           |                                       |                                     |                                  |
|---------------------------|---------------------------|---------------------------------------|-------------------------------------|----------------------------------|
|                           |                           |                                       |                                     |                                  |
| <b>Simbolul</b>           | 101.01                    | <b>Activ</b><br>$\circ$<br><b>Tip</b> | <b>O</b> Pasiv<br>◯ Bifunctional    |                                  |
| <b>Denumire</b>           | Capital subscris nevarsat |                                       |                                     | ч<br><b>Tesire</b>               |
| Name                      |                           |                                       |                                     | <b>Modific</b>                   |
|                           | Simbol SAF-T   ?          | <b>TaxCode</b>                        | $\mathbf{0}$                        | Desfasurarea completa a contului |
| $SAF - T$                 | <b>Este un impozit</b>    | Ø<br><b>Conturi generice</b>          |                                     |                                  |
|                           | <b>Soldu</b><br>enerale   | Simbol                                | Denumire                            | Tip<br>$\land$                   |
|                           |                           | <b>COL</b>                            | Canital social.                     | <b>Pasiv</b>                     |
|                           | Pentru                    | $\blacktriangleright$ 1011<br>$-4040$ | Capital subscris nevarsat<br>$-5.1$ | Pasiv<br>$-1$                    |

*Asociere manuală simbol SAF-T*

| <b>TaxCode</b><br><b>Simbol SAF-T</b><br><b>SAF11</b><br><b>SAF-T TaxCode</b><br><b>TaxType</b><br><b>Este un impozit</b> √<br>TaxCode<br>Denumire<br><b>Date generale</b><br>Solduri Rulaie I<br>Solduri Rula > 150020<br>150 Impozit pe dividende distribuite persoanelor juridice<br>150030<br>150 Impozit pe dividende distribuite persoanelor juridice<br>Pentru asociere participatiune:<br>300101<br>Achizitii intracomunitare de bunuri de la un furnizor neinregistrat in scopuri de TVA in statul membru din care a avut loc livrarea intracomunitara 19% | Cota TVA<br>5.26<br>$\overline{0}$ | н.<br>$\wedge$ |
|----------------------------------------------------------------------------------------------------|------------------------------------|----------------|
|                                                                                                    |                                    |                |
|                                                                                                    |                                    |                |
|                                                                                                    |                                    |                |
|                                                                                                    |                                    |                |
|                                                                                                    | 19                                 |                |
| 300102<br>Achizitii intracomunitare de bunuri de la un furnizor neinregistrat in scopuri de TVA in statul membru din care a avut loc livrarea intracomunitara 9%<br>Vizibil in balante:                                                                                                    | <b>q</b>                           |                |
| Vizibil in balanta sintetica:<br>300103<br>Achizitii intracomunitare de bunuri de la un furnizor neinregistrat in scopuri de TVA in statul membru din care a avut loc livrarea intracomunitara 5%                                                                                                    | 5                                  |                |
| 300201<br>Achizitii intracomunitara de bunuri de la un furnizor inregistrat in scopuri de TVA in statul membru din care a avut loc livrarea intracomunitara 19%                                                                                                    | 19                                 |                |
| Conturi pentru inchidere<br>300202<br>Achizitii intracomunitara de bunuri de la un furnizor inregistrat in scopuri de TVA in statul membru din care a avut loc livrarea intracomunitara 9%                                                                                                    | $\overline{9}$                     |                |
| 300203<br>Achizitii intracomunitara de bunuri de la un furnizor inregistrat in scopuri de TVA in statul membru din care a avut loc livrarea intracomunitara 5%<br>6 Transfer so<br>5 Sincronizare rulaje:                                                                                                    | $\overline{\phantom{a}}$           |                |
| 300401<br>Reqularizari privind achizitiile intracomunitare de bunuri 19%<br>$\sim$                                                                                                    | 19                                 |                |
| 300402<br>Regularizari privind achizitiile intracomunitare de bunuri 9%                                                                                                    | $\overline{9}$                     | $\checkmark$   |
| Conturi pentru transferarea rulajelor<br>Postali<br>$\triangle$ Adaug<br>7 Rulai debit in:<br>8 Rulai credit                                                                                                    |                                    |                |

*Asociere la nivel de TaxCode conform nomenclator ANAF*

... pentru calculatoare care nu stiu contabilitate

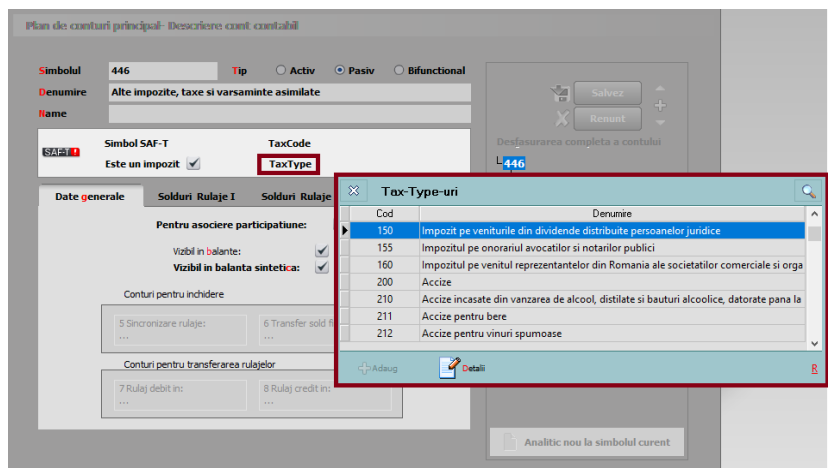

*Asocierea tipului de taxă conform nomenclator ANAF*

Dacă se doreşte modificarea unei asocieri la nivelul Simbol SAF-T din **WinMentor**, se face click dreapta şi va dispărea asocierea făcută iniţial, putând fi adăugat noul simbol SAFT dorit.

**Simbolul SAF-T** se poate selecta manual din grilă pentru fiecare cont în parte sau poate fi făcută asocierea automată din Declaraţii, începând cu versiunea 229.01, prin apăsarea coloanei Simbol.

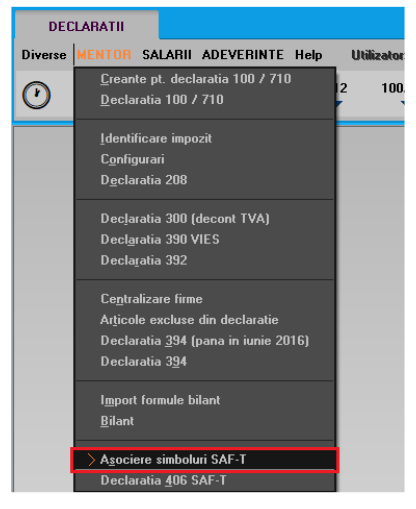

*Opţiune asociere simboluri*

La folosirea opțiunii de "Asociere simboluri", se va deschide macheta de asociere cu două tab-uri: unul pentru Planul de conturi şi unul pentru parteneri. Pe tab-ul Parteneri veţi regăsi lista de parteneri cu "DA" pe coloana Prezent pe SAF-T, informația este preluată din Nomenclatorul de parteneri din Mentor. Dacă nu se doreşte declararea operaţiunilor pe acel partener, puteți selecta "Nu" în această machetă și nu vor fi declarate tranzacțiile cu acesta în D406.

Observație! Pe firmele pentru care în luna anterioară nu au fost asociate Simbolurile SAF-T, pentru a putea fi preluate soldurile inițiale pe luna curentă de raportare, după asocierea simbolurilor SAF-T pentru luna curentă o să vi se solicite o nouă asociere și pentru luna anterioară lunii de raportare.

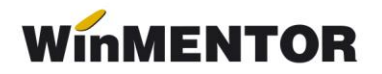

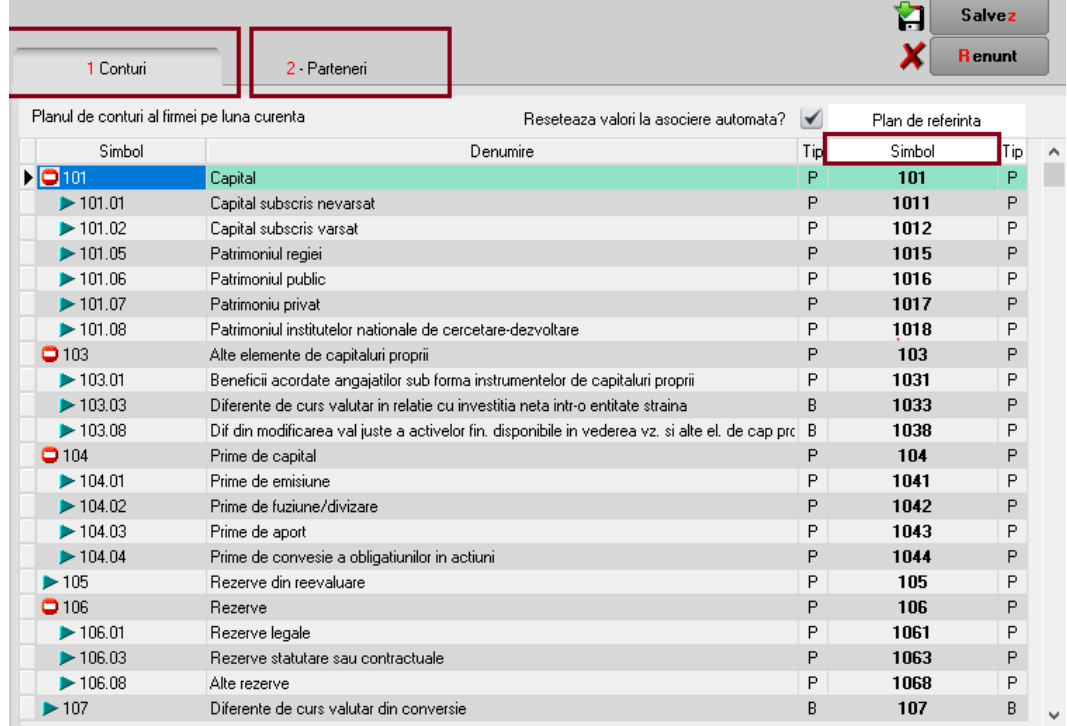

#### *Asociere simboluri SAF-T*

La conturile la care nu s-a reușit identificarea, va fi necesar să se completeze manual **Simbol SAF-T.**

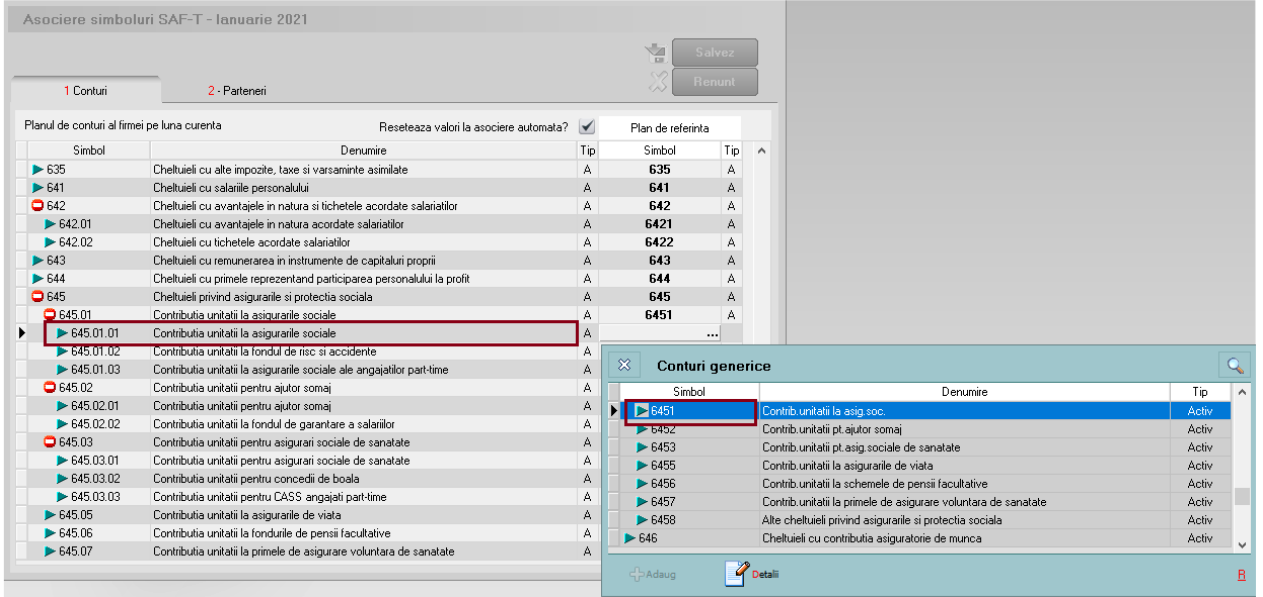

*Asociere manuală în Declarații a simbolului de cont SAF-T*

În declaraţia SAF-T se preia pe <AccountID> codul SAF-T. ("*Account ID – se va declara contul analitic creat pe baza standardului definit de autoritățile române, conform planului de conturi aplicabil în baza reglementărilor contabile. Acesta trebuie să respecte regulile de prevăzute de legislația contabilă, aplicabilă tipului de societate raportoare conform standardelor românești de contabilitate, respectiv validarea structurii contului se va face folosind primele 3 sau 4 caractere din formatul contului. Spre exemplu, în cazul utilizării de către un contribuabil care aplică reglementările contabile aprobate prim* 

*OMFP nr. 1802/2014, a contului analitic 44260001, în fișierul de raportare SAF-T se va declara contul analitic 44260001 (validarea structurii contului efectuându-se utilizând primele 4 caractere din formatul contului, respectiv 4426. Contul trebuie să fie un număr întreg diferit de 0, fără spaţii şi caractere)."* Simbolul de cont aşa cum este definit în cadrul fiecărei firme se va exporta în declarația SAF-T pe <StandardAccountID>.

Nomenclatoarele privind Planurile de conturi prevăzute în documentaţia de la ANAF vor fi puse la dispoziţia clienţilor în directorul cu documentaţia aferentă acestei noi declaratii.

În D406, în sub-secţiunea <GeneralLedgerAccounts> se vor exporta toate conturile cu sold initial/final sau rulaje în perioada raportării precum și cele ce au Cod SAF-T completat dar nu au sold/rulaje. Dacă contul este de Activ, se exportă valori doar în elementele <OpeningDebitBalance> şi <ClosingDebitBalance>, iar dacă este de Pasiv doar în elementele <OpeningCreditBalance> şi <ClosingCreditBalance>. În cazul conturilor bifuncționale, analiza este făcută în funcție de sold inițial: dacă are sold inițial debitor atunci se va completa <OpeningDebitBalance> şi <ClosingDebitBalance>, dacă are sold inițial creditor se va completa <OpeningCreditBalance> şi <ClosingCreditBalance>.

#### **2.2. Taxonomies (Taxonomii)**

Aceasta nu este raportabilă în Declarația informativă D406.

## **2.3. Customers (Clienți)**

*"Conține informații despre Clienți precum detaliile de identificare (denumire, adresă, cod de înregistrare fiscală), contul analitic în care este înregistrat soldul clientului respectiv, soldul inițial debitor/creditor, sold final debitor/creditor".*

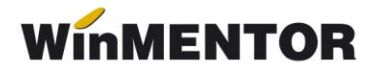

#### **Nomenclator parteneri**

S-a adăugat câmpul *Prezent pe declarația SAF-T* pentru a seta ce parteneri se vor declara în Declarația 406. Această opțiune vine implicit bifată atât pentru partenerii existenți, cât și pentru cei noi adăugați.

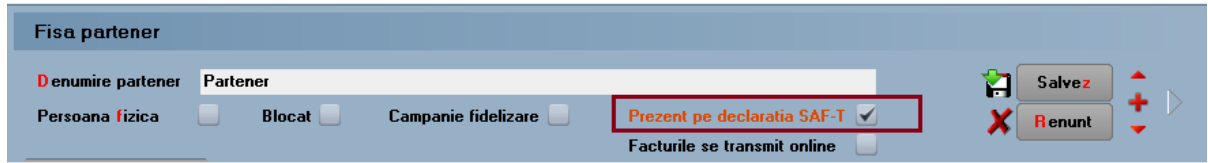

*Poziționare bifă – Prezent pe declarația SAF-T*

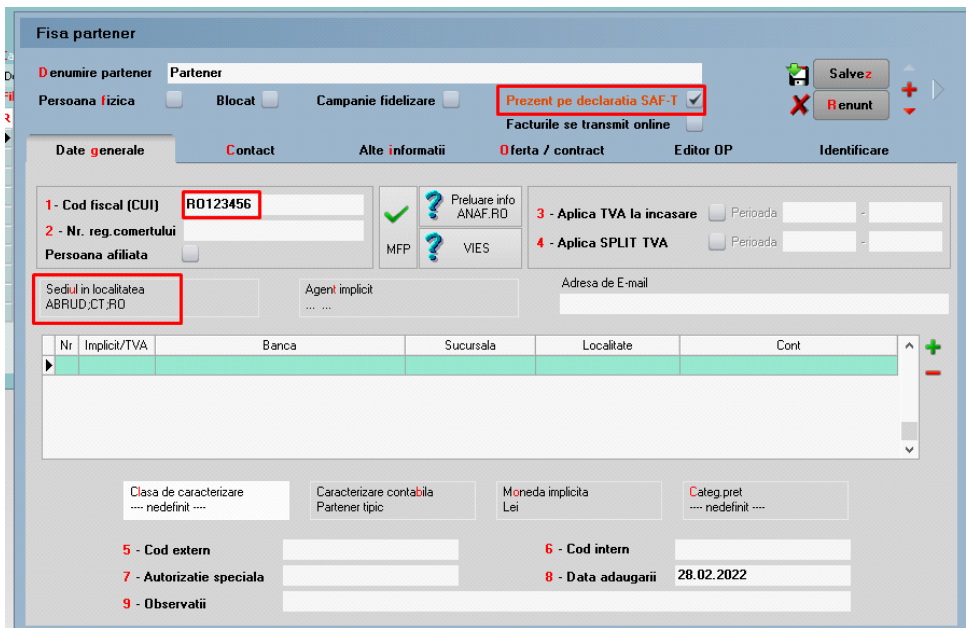

*Câmpuri obligatorii pe partener*

**Câmpurile obligatorii** de la nivel de partener sunt: nume, cod fiscal, cod unic pentru client (CustomerID), oraş, ţară.

În D406 se vor exporta toţi partenerii cu sold iniţial, final sau rulaje în perioada pentru care se face raportarea precum și cei cu bifă de "Export SAF-T", chiar dacă nu au sold/rulaj; cei care nu au nici solduri nici rulaje sunt aduşi doar ca Furnizori (ca să nu se dubleze inutil informaţiile aferente lor).

**Codul unic pentru client/furnizor** se va completa **automat** la generarea declarației, după cum urmează:

*"00 urmat de CUI – pentru operatorii economici înregistrați în România;*

 *01 urmat de codul de țară și de Codul unic de identificare pentru TVA din statul membru respectiv – pentru operatorii economici din statele membre ale UE;*

 *02 urmat de codul de țară și de codul unic de identificare din statul respectiv, care nu este nici România, nici stat membru UE – pentru operatorii economici din alte state care nu sunt România sau membre UE;* 

 *03 urmat de CNP pentru persoane fizice cetățeni români sau 03 urmat de codul unic personal pentru persoane fizice rezidente în România;*

 *04 urmat de cod client asociat în mod unic de către operatorul economic, pentru pers. fizice care nu își declară CNP-ul pe tranzacții (exemplu: comerț online);*

 *05 urmat de codul de țară și de cod client asociat în mod unic de către operatorul economic – pentru operatorii economici care nu sunt înregistrați în scopuri de TVA din statele membre ale UE, mai puțin România;* 

 *06 urmat de codul de țară și de cod client asociat în mod unic de către operatorul economic – pentru operatorii economici care nu sunt înregistrați în scopuri de TVA din statele non-UE;*

 *08 urmat de 13 cifre zero (080000000000000) pentru clienții care NU SE IDENTIFICĂ cu cod fiscal în tranzacțiile de la punctele de vânzare, precum stații de distribuție de carburanți-lubrefianți sau magazine cu vânzare în detaliu. Acest cod este utilizat NUMAI pentru astfel de tranzacții și nu este un înlocuitor universal în raportarea facturilor și plăților etc."*

!!! Dacă nu există informaţiile cerute, se va completa acest cod după regula: tip (două cifre zecimale) urmat de codul unic al clientului din baza de date (tabel NPART).

*"Contribuabilii care, din punct de vedere tehnic, au definit în sistemele informatice drept clienți alte entități juridice și/sau persoane fizice care nu au calitatea de clienți, cum ar fi angajații pentru scopul înregistrării deconturilor de cheltuieli (alte situații decât cele în care sunt efectuate vânzări/achiziții de la/către angajați), bugetul de stat pentru rambursarea TVA, nu vor raporta respectivele entități juridice și/sau persoane fizice în cadrul acestei subsecțiuni.* 

*Contribuabilii care efectuează vânzări către clienți, utilizând două sau mai multe coduri de TVA ale acestora (e.g. vânzări către clienți înregistrați în scopuri de TVA în mai multe state membre), în această vor raporta informațiile pentru fiecare CustomerID, ce se va determina utilizând codul de înregistrare în scopuri de TVA menționat în facturile de vânzare."*

## **2.4. Suppliers (Furnizori)**

*"Conține informații despre Furnizori precum detaliile de identificare (denumire, adresă, cod de înregistrare fiscală), contul analitic în care este înregistrat soldul furnizorului respectiv, sold inițial creditor/debit, sold final creditor/debitor."*

**Câmpurile obligatorii** de la nivel de partener sunt: nume, cod fiscal, cod unic pentru furnizor (identic ca cel de la client, dar fără tipul 08 deoarece identitatea furnizorului pe bază de cod fiscal este mereu cunoscută), oraş, ţară.

## **2.5. TaxTable (Tabelă taxe)**

*"Conține informații specifice despre taxe. În funcție de tipul de taxă (de ex. TVA), contribuabilul va raporta codurile de taxă din nomenclatorul Coduri de taxă TVA pentru operațiuni incluse în fișierul SAF-T. În cadrul acestei subsecțiuni este obligatorie raportarea informațiilor cu privire la TaxType TVA şi TaxType WHT (impozit cu reținere la sursă) pentru care sunt definite coduri de taxa (TaxCode). Raportarea altor taxe şi impozite este opțională."*

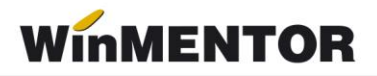

În **Planul de conturi,** la nivel de cont se poate selecta codul aferent **<TaxType>**-ului din nomenclatorul de coduri pentru impozitele și taxele la bugetul statului. Se va selecta acest cod doar pentru conturile din clasa a 4-a ce reprezintă un impozit de plătit.

## **2.6. UOMTable (Tabela Unităților de Măsură – UOM)**

*"Conține detalii cu privire la unitățile de măsură utilizate de contribuabil, conform Nomenclatorului Unități de măsură, care face parte integrantă din schema SAF-T. În cadrul acestei subsecțiuni, se vor raporta unitățile de măsură utilizate de contribuabil pentru gestiunea stocurilor în perioada de raportare, conform Nomeclatorului Unități de măsură."* 

#### **Unităţi de măsură**

La fiecare UM principală utilizatorii trebuie să selecteze "Corespondent SAF-T" din nomenclatorul unităților de măsură standardizate (derivat din tariful vamal combinat), ce conține lista abrevierilor unităților de măsură și codurile acestora și să completeze paritatea față de aceasta. ("În cazul în care unitățile de măsură utilizate comercial de anumiți *contribuabili pentru mărfurile din stocurile lor nu sunt regăsite printre unitățile de măsură tolerate din nomenclator – contribuabilul trebuie să pregătească înregistrările privind stocurile prin raportare la unitatea de măsură din sistemul internațional de măsuri (standardizat ISO, sistem MKS) și să declare în câmpul UOMToUOMBaseConversionFactor din înregistarea Products – factorul de conversie utilizat față de unitatea de măsură specifică.")*

| Unitati de masura            |            |                     |                          |                        |                                     |   |
|------------------------------|------------|---------------------|--------------------------|------------------------|-------------------------------------|---|
| UM principala<br>Tip         | <b>Buc</b> | Simbol SAF-T        | Paritate                 | $\bf{0}$               | <b>Salvez</b><br>面<br><b>Renunt</b> | 4 |
| Unitati de masura secundare: |            | ×                   | <b>UM SAF-T generice</b> |                        |                                     | Q |
| Nr                           | Denumire   |                     | Simbol                   |                        | Denumire                            | ́ |
|                              |            | $\blacksquare$ H87  |                          | bucatã                 |                                     |   |
|                              |            | H88                 |                          | megaohm kilometru      |                                     |   |
|                              |            | H89                 |                          | procent pe ohm         |                                     |   |
|                              |            | H90                 |                          | procent pe grad        |                                     |   |
|                              |            | H91                 |                          | procent la zece mii    |                                     |   |
|                              |            | H <sub>92</sub>     |                          | procent la sutã de mii |                                     |   |
|                              |            | H93                 |                          | procent la sutã        |                                     |   |
|                              |            | H94                 |                          | procent la mie         |                                     | v |
|                              |            | <b>STATE SPORTS</b> | $\leftarrow$ Adaug       | Detalii<br>.           |                                     | Β |

*Selectare cod UM din sistemul Internațional SAF-T*

## **2.7. AnalysisTypeTable (Tabel tipuri analiză)**

*"Conține detalii cu privire la structura centrelor de cost, centrelor de profit ori a oricăror alte tipuri de analiză implementate de contribuabilul care depune fișierul SAF-T."*

Nu vom avea detaliată această secţiune în D406, neavând dezvoltare în **WinMentor** pentru evidența activității pe Centre de Cost.

#### **2.8. MovementTypeTable (Tabelă tipuri mișcări)**

*"Conține tipurile de mișcare și subtipurile de mișcare asociate mișcărilor privind stocurile, definite prin Nomenclatorul Codificare mișcări de produse în stocuri care face parte integrantă din schema SAF-T. În cadrul acestei subsecțiuni se vor raporta toate codurile de mișcare de stocuri utilizate de contribuabil în perioada de raportare, conform nomenclatorului Codificare mișcări de produse în stocuri."*

Acestea nu se declară momentan.

#### **2.9. Products (Produse)**

*"Conține informații cu privire la produse (bunuri sau servicii), precum cod produs, indicator, grupă, descriere, unitate de măsură, încadrare tarifară (cod NC), metodă de evaluare (FIFO, LIFO, CMP). În cadrul acestei subsecțiuni, se vor raporta informații cu privire la produsele (bunuri sau servicii), după cum urmează: materii prime, materiale consumabile, produse finite, mărfuri; Nu este obligatorie raportarea în această a produselor în curs de execuție. În cadrul acestei subsecțiuni se vor raporta informații cu privire la toate produsele, așa cum au fost definite mai sus, ce au fost achiziționate, vândute sau se află în stoc în perioada de raportare. Contribuabilii pot opta să raporteze toate produsele utilizate în mod obișnuit, indiferent dacă acestea au fost achiziționate, vândute sau se află în stoc în perioada de raportare."*

#### **Nomenclator articole**

La nivel de articol, s-au adăugat trei câmpuri noi: **Prezent pe declarația SAF-T, Cod vamal (doar pentru articolele din tranzacții de import/export)** și **Solvent utilizat (dacă**  este motorină). Aceste câmpuri se regăsesc pe tab-ul "Alte caracteristici".

Identificarea articolului în SAF-T se poate face după codul unic de produs din baza de date, respectiv codul ce se salvează implicit în Nart și care poate fi vizualizat în lista *Nomenclator articole.*

**Câmpurile obligatorii** pentru articole în SAF-T:

– *Descrierea* – denumirea produsului;

– *Unitatea de măsură.*

– *Cod vamal* se va selecta din lista afișată la **Cod vamal.**

**Codul vamal** este obligatoriu doar pentru import/export ("cod de 8 cifre ce va fi *raportat acolo unde este cerut conform legislației române, în special în cazuri precum: tranzacții de import/export, achiziţii/livrări de produse alimentare supuse cotei reduse de TVA, mișcări intracomunitare supuse raportării intrastat, achiziţii/livrări supuse taxei locale inversate de TVA, în funcţie de codul NC, tranzacţiile cu produse accizabile pentru care accizele se determină pe baza codului Cod NC*".

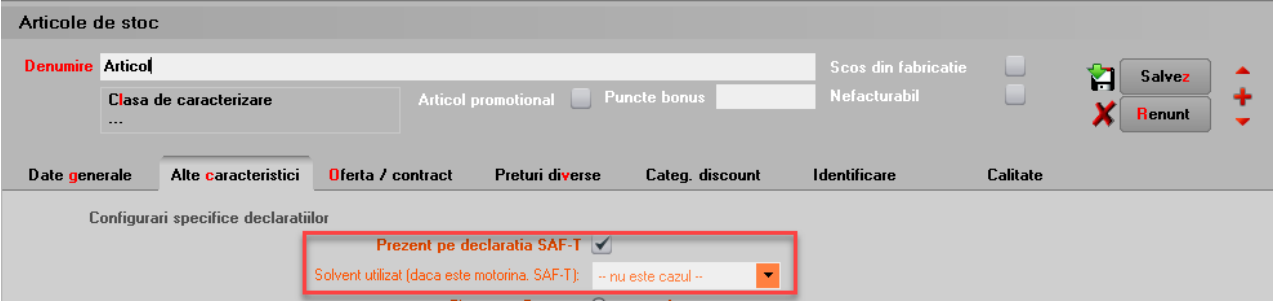

*Poziționare bifă - Prezent pe declarația SAF-T*

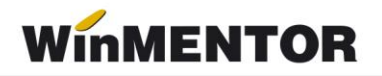

Articolele care au bifa **Prezent în declarația SAF-T,** câmp ce vine implicit bifat**,** se vor regăsi în Declarația D406.

**Solvent utilizat** este valabilă pentru articolele de tip motorină unde intervine obligatia de marcare și colorare conform Codului Fiscal: blue 35 și yellow 124. Valoarea implicită este null.

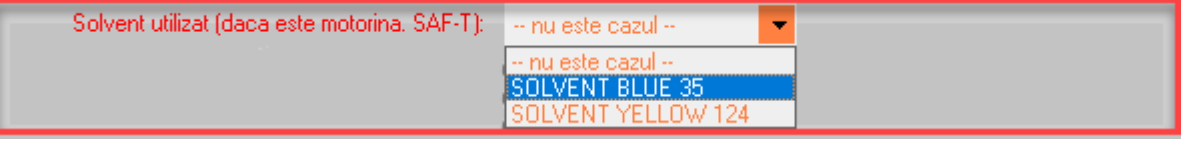

*Selectare cod pentru articol de tip solvent*

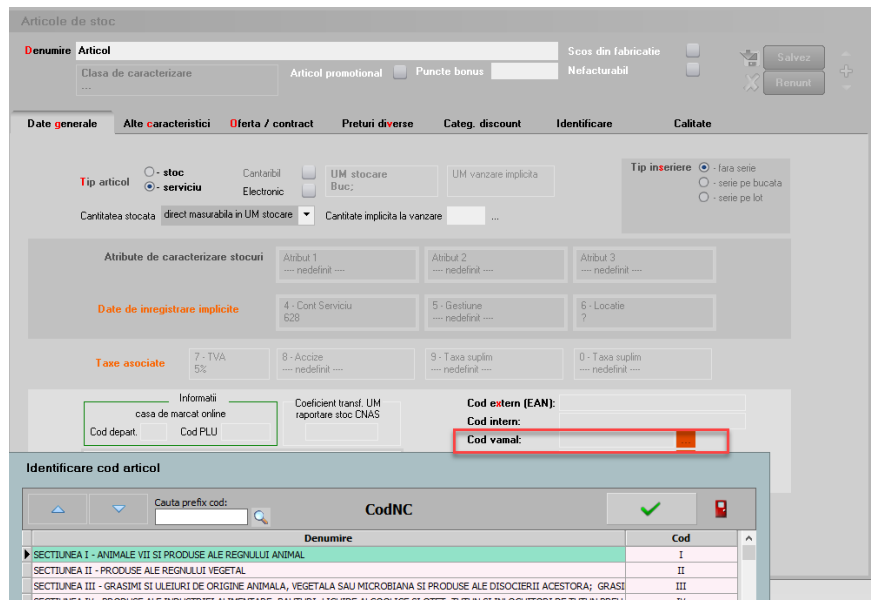

*Selectare cod vamal*

## **2.10. PhysicalStock (Stocuri)**

*"Conține detalii cu privire la stocuri, precum ID-ul depozitului unde se găsesc bunurile, codul de identificare al produsului, detalii despre proprietarul stocurilor, codul de încadrare tarifară (codul NC), detalii privind cantitatea la început și la final de perioadă de raportare, valoarea stocului la început și la final de perioadă de raportare. În cadrul acestei subsecțiuni se vor raporta informații atât cu privire la stocurile proprietatea contribuabilului, cât și cu privire la stocuri ale terților aflate la dispoziția contribuabilului, spre exemplu: stocuri în custodie, stocuri în consignație, bunuri primite spre prelucrare, ambalaje returnabile."*

Chiar dacă societatea aplică metoda inventarului intermitent, **evidenţa valorică**, pentru a putea raporta datele solicitate în SAF-T trebuie să se ţină evidenţa cantitativă a stocurilor. Numai în cursul perioadei fiscale şi numai în contabilitatea financiară se pot utiliza conturile de cheltuieli pentru stocuri, urmând ca la finalul fiecărei perioade să se determine faptic stocurile.

Această subsecțiune trebuie depusă doar la cererea ANAF, pe baza unei solicitări specifice din partea autorității, termen care nu poate fi mai mic de 30 de zile calendaristice de la data solicitării.

#### **2.11. Owners (Proprietari)**

*"Conține detalii cu privire la proprietarii stocurilor*. *În situația în care proprietarul tuturor stocurilor este contribuabilul, nu se vor raporta informații în cadrul acestei subsecțiuni.* 

*În situația în care proprietarul stocurilor este un terț, în cadrul acestei subsecțiuni se vor raporta informații cu privire la entitatea terță, iar în cadrul câmpului AccountID se va raporta contul contabil 8038 Bunuri primite în administrare, concesiune şi cu chirie."*

Momentan, nu ducem informaţii în această secţiune.

#### **2.12. Assets (Active)**

*"Conține detalii cu privire la active, precum număr de inventar al activului (asset ID), contul analitic în care este înregistrat activul, descrierea activului, furnizorul activului, data achiziției și data punerii în funcțiune precum și informații contabile cu privire la evaluarea activului (de ex. costurile totale de achiziție/producție la începutul și finalul perioadei selectate pentru raportare, valoarea costului cu capitalizările, perioada de viaţă a activului în ani/luni, valori contabile asociate transferurilor de active/ieșirilor de active, metoda de amortizare, valoarea amortizării din perioada selectată, reevaluări.* 

*În cadrul acestei subsecțiuni se vor raporta informații cu privire la toate mijloacele fixe deținute de*

Această subsecțiune se declară până la data depunerii situațiilor financiare aferente exercițiului financiar la care se referă.

#### **3. Secțiunea GeneralLedgerEntries (Înregistrări Contabile – Registrul Jurnal)**

*"Conține informații despre înregistrările contabile efectuate în perioada de raportare așa cum sunt înregistrate în sistemul contabil al contribuabilului. Se vor raporta înregistrările contabile, la nivel de tranzacție, incluzând conturile contabile analitice stabilite conform planului de conturi românesc aplicabil contribuabilului (AccountID)."*

Se vor raporta toate înregistrările din registrul jurnal din perioadei de raportare, mai putin cele aferente clasei 8 și 9.

#### **4. Secțiunea SourceDocuments (Documente Sursă)**

*"Conține informații despre documentele sursă precum facturi de vânzare, facturi de cumpărare, plăți, documente pentru mișcarea stocurilor, documente pentru tranzacții cu active."*

#### **4.1. Sales Invoices (Facturi de vânzare)**

*" Conține informații despre facturile de vânzări precum numărul de intrări/facturi, total debit, total credit, informații despre client, data facturii, termen de plată, liniile din factură, indicatorul privind auto-facturarea, codul de taxă."*

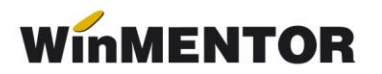

## **Ieșiri facturi**

| lesiri: Factura fiscala                                 |                                                         |                     |          |                         |            |                                  |                                      |                     |            |
|---------------------------------------------------------|---------------------------------------------------------|---------------------|----------|-------------------------|------------|----------------------------------|--------------------------------------|---------------------|------------|
|                                                         | Operat ▼ Blocat<br>Anulat                               | Decontare internal  |          | Exemplar 2: nerestituit |            |                                  | $\overline{\phantom{a}}$             | 哪<br>ē.             |            |
| <b>SAFT D</b> Tip SAF-T                                 | 380 - Initiala<br>380 - Initiala                        |                     |          |                         |            |                                  |                                      |                     |            |
| Docum 381 - Storno<br>1.                                | 384 - Corectie                                          | 2 Livrare           |          |                         | 3 Incasare |                                  |                                      |                     |            |
| 4.Carnet docume 751 - Factura la bon<br>Factura fiscala | 389 - Autofactura<br><b>Bvize</b><br>--- negerinit -l-- |                     |          | Factura fiscala         |            |                                  | <b>Client</b><br>---- nedefinit ---- |                     |            |
| Taxare inversa                                          |                                                         |                     |          | N.,                     | 15         | 5 <sup>1</sup><br>Februarie 2021 | ⊕                                    |                     |            |
| Particularitati TVA nedefinit                           |                                                         | ▼                   |          | D at a<br>Aviz          |            | $\mathbf{0}$                     | Sold puncte bonus: 0                 |                     |            |
|                                                         | Factura este: - normala -                               | ▼                   |          | Factura simplificata    |            |                                  |                                      | Validare cod fiscal | ney        |
| <b>Articole</b>                                         |                                                         | Observatii articole |          |                         |            | <b>Info Stoc</b>                 |                                      | Expert              |            |
| Lista                                                   | Articol                                                 |                     | % valuta | TaxCode                 | IJМ        | Cant                             | PU                                   | Valoare             | <b>TVA</b> |
| ▶                                                       |                                                         |                     |          |                         |            |                                  |                                      |                     |            |
|                                                         |                                                         |                     |          |                         |            |                                  |                                      |                     |            |

*Câmpuri referitoare SAF-T pe factură*

S-a adăugat un câmp "Tip SAF-T" cu valorile posibile: Inițială, Storno, Corecție, Autofactură, Factură la bon (pentru facturi încasate cu bon fiscal).

De asemenea, la Termene de plată s-a actualizat lista cu "Definit de comun acord" și "Instument nedefinit". Codurile aferente tipurilor de plată în aplicația **WinMENTOR** sunt:

- $\triangleright$  codul 01 Numerar;
- $\triangleright$  codul 02 Compensare;
- codul 03 Fără numerar: Bilet la Ordin, Online, BO avalizat;
- $\geq$  codul 98 Definit de comun acord:
- $\triangleright$  codul 99 Instrument nedefinit.

| <b>Termene scadente</b>     |   |               |                                                                                                    |                         |                         |                    |         |            |          |
|-----------------------------|---|---------------|----------------------------------------------------------------------------------------------------|-------------------------|-------------------------|--------------------|---------|------------|----------|
|                             |   |               |                                                                                                    |                         |                         | $\bigtriangledown$ |         |            |          |
| Termen                      |   | Zile Majorare | Tip plata                                                                                                    |                         | Scad. asteptata Procent |                    | Valoare | Observatii | $\wedge$ |
| $\triangleright$ 01.01.2021 | 0 |               | 0 Numerar<br>$\overline{\phantom{a}}$                                                                               |                         | 01.01.2021              | 100                | 1.090   |            |          |
|                             |   |               | Bilet la Ordin<br>Compensare<br>Majorari<br>0nline<br>BO avalizat<br>Definit de comun acord<br>Instrument nedefinit | $\land$<br>$\checkmark$ |                         |                    |         |            | v        |
|                             |   |               |                                                                                                    |                         |                         | 0K                 |         |            |          |

*Instrumente plată noi la factură*

La nivel de linie, a fost introdusă coloana **TaxCode** ce se completează automat la salvarea documentului în funcție de partener, tip tranzacție, tip TVA, tip articol, TVA etc.

Dacă după salvarea documentului apare TaxCode = 0, înseamnă că este o tranzacție ce nu corespunde regulilor de identificare și se va putea completa manual sau vom analiza această situaţie şi vom corecta ulterior. Liniile cu TaxCode completat manual, cu ajutorul butonului SAF-T, nu mai intră în procedura de codificare automată de la salvarea documentului.

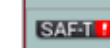

Butonul **va putea fi apelat după salvarea documentului**, altfel veți primi mesajul de eroare de mai jos.

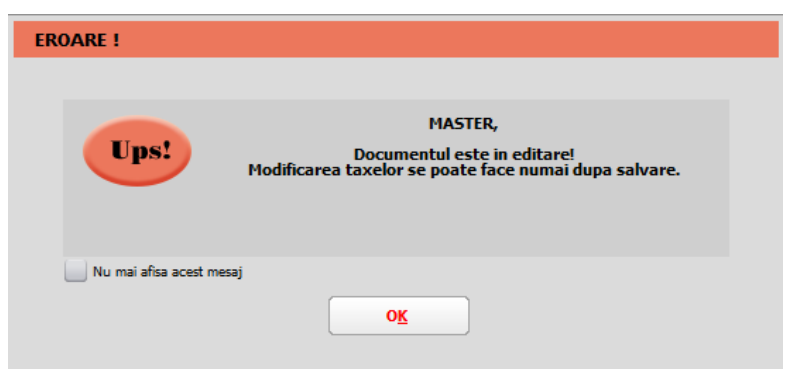

*Mesaj apelare buton SAF-T de pe factură*

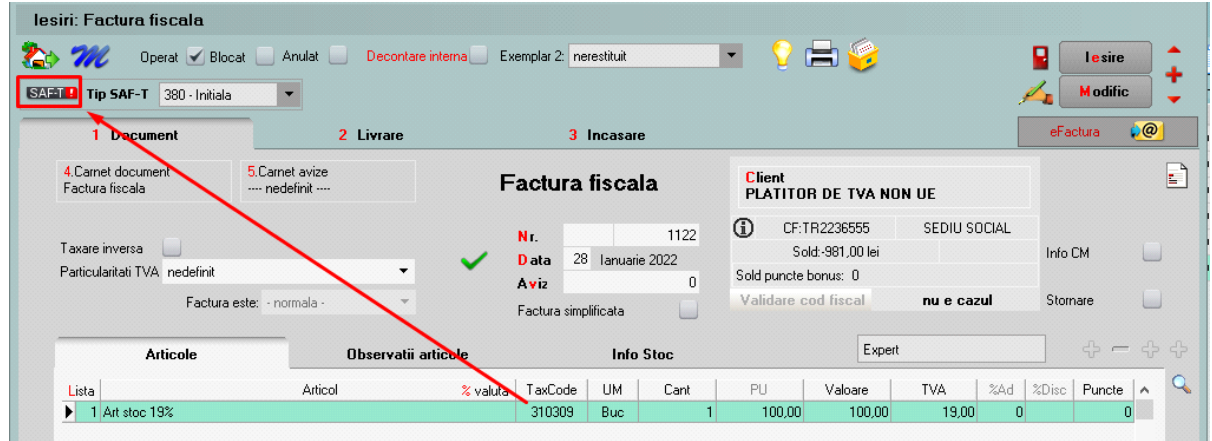

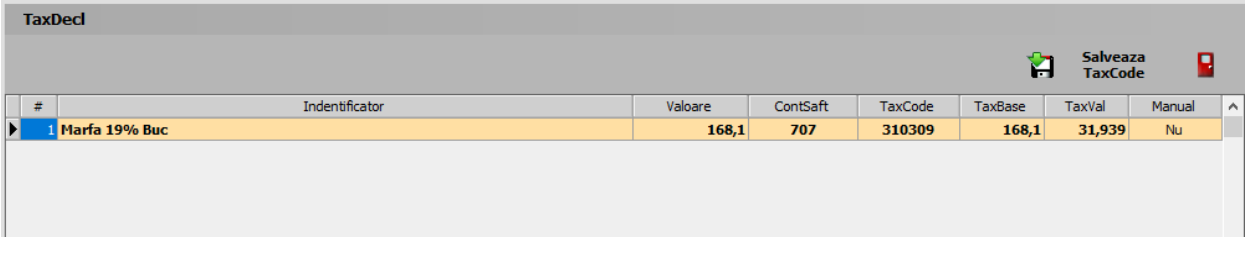

#### *Descriere machetă TaxDecl*

Pentru tranzacţiile deja introduse se va putea genera acest TaxCode fie la modific>salvez pe tranzacţie, sau automat prin procedura *SAF\_T: Refacere TaxCode pe documente***,** din Service – Întreținere.

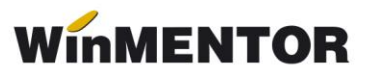

| <b>WinMENTOR</b>                |                                               |    |                                           |                                        |                  |  |  |  |
|---------------------------------|-----------------------------------------------|----|-------------------------------------------|----------------------------------------|------------------|--|--|--|
| <b>MENTOR</b>                   | <b>SERVICE</b>                                |    | <b>SALARII</b>                            |                                        | <b>PRODUCTIE</b> |  |  |  |
| <b>BLOCAJ</b><br><b>Diverse</b> | Initializare Recuperare Avarie                |    | Intretinere Inchidere Fuzionari Conversie |                                        |                  |  |  |  |
| Firma                           | $\triangleleft$ $\triangleleft$<br><b>DES</b> | 雪  |                                           | SAF-T: Refacere TaxCode pe documente   |                  |  |  |  |
|                                 |                                               |    |                                           | Stergere inregistrari Jurnal operatori |                  |  |  |  |
| <b>Recente!</b>                 | $\blacktriangledown$ Intrari                  | 7. |                                           | Emulare tastatura - salvare bonuri     |                  |  |  |  |

*Opţiune refacere TaxCode*

| <b>TaxErr</b> |              |                |                     |
|---------------|--------------|----------------|---------------------|
| Ω             |              | Q              |                     |
|               | Tip document | Numar document | $\hat{\phantom{a}}$ |
| ь             |              |                |                     |
|               |              |                |                     |
|               |              |                |                     |
|               |              |                |                     |
|               |              |                |                     |
|               |              |                |                     |
|               |              |                |                     |
|               |              |                |                     |

*Apăsarea butonului de refacere TaxCode-uri*

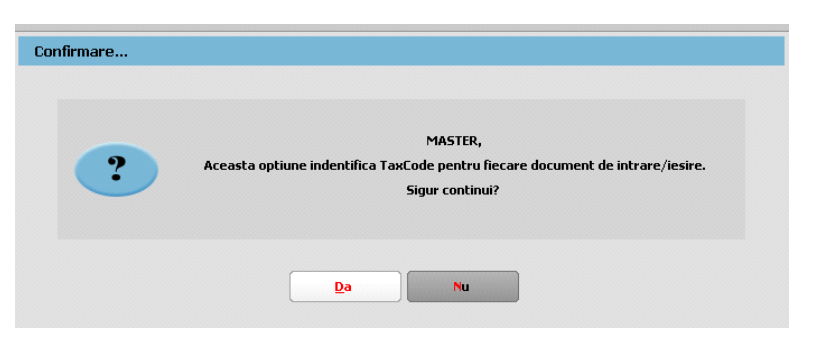

*Mesaj rulare opţiune Refacere TaxCode*

Sunt aduse în această subsecțiune ieşirile pe facturi fiscale, ieşirile în valută, ieşirile pe chitanțe/bonuri fiscale și facturile la aviz.

Vânzările pentru care se emit bonuri fiscale, se vor raporta la nivel centralizat, în baza rapoartelor Z, în secţiunea «General Ledger Entries», cu codurile de taxă pentru TVA asociate fiecărui tip de operaţiune. În acest caz, se va utiliza un cod de CustomerID care să identifice clienții persoane fizice pentru care nu se cunoaște identitatea la momentul emiterii bonurilor fiscale, respectiv **08-000000000000000000.** Bonurile fiscale **nu se vor raporta** în subsectiunea "Sales Invoices".

În cazul în care pentru vânzările efectuate de comercianți pe baza de bon fiscal, se emit facturi la cererea clientului, la raportarea acestor facturi se va folosi codul: **310327** – Livrări de bunuri și prestări servicii pentru care este evidențiată suma taxei Colectate.

Pentru facturile de tip "Internă - autofacturare" va fi nevoie să se selecteze și Tip SAF-T= **389 – Autofactură**.

**Tip SAF-T = 381 – Storno** se va selecta manual, dacă factura conţine doar poziţii ce constituie un retur, în caz contrar, dacă sunt atât linii cu +, cât şi cu – pe acel document se va lăsa tipul implicit = **380 – Iniţială**.

**Tip SAF-T = 384 – Corecţie** se selectează în cazul unei facturi finale reemise ca urmare a unei corecții la o factură inițială sau factură storno.

În cazul facturilor de export, nu va fi adus TaxCode corespunzător, dacă nu este setată corect particularitatea de TVA, în funcție de tipul tranzacției.

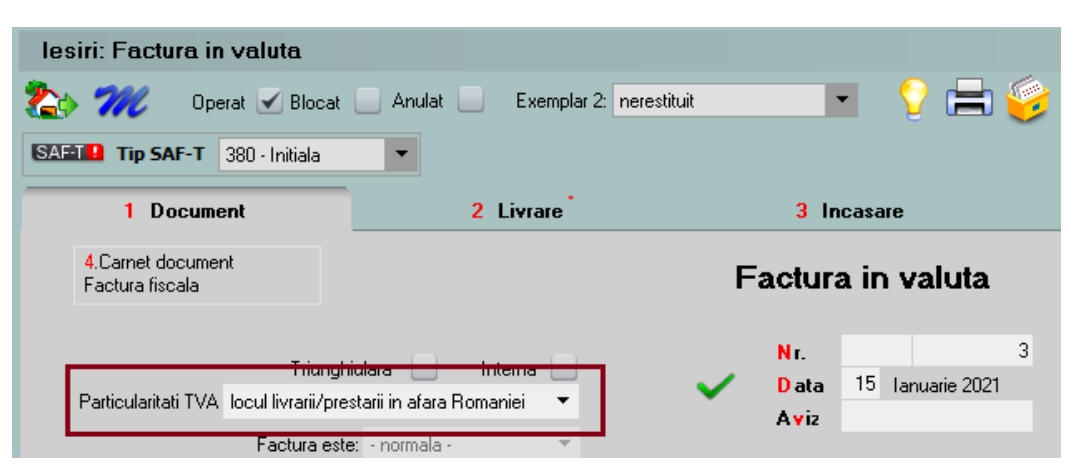

*Pentru facturi externe fără alte particularităţi se alege opţiunea generală*

Analiza tranzacţiilor fără TaxCode generat se va putea face din lista de **Ieşiri**, unde s-a introdus o coloană nouă cu TaxCode.

## **4.2. Purchase Invoices (Facturi de achiziție)**

*"Conține informații despre facturile de cumpărare precum numărul de intrări/facturi, total debit, total credit, informații despre furnizor, data facturii, termen de plată, liniile din factură, indicatorul privind auto-facturarea, codul de taxă."*

Sunt cuprinse în această subsecțiune intrările pe facturi fiscale, intrările din import, intrările pe chitanţă/bon fiscal, facturile la avize furnizori, DVI la avize furnizori și facturile în aşteptare.

**Foarte important** e că aceste documente să fie introduse corect şi conform legislatiei deoarece orice greseală de operare va duce la imposibilitatea de codificare, de exemplu o achiziție intracomunitară introdusă pe un partener cu RO nu va putea fi identificată la codificarea TaxCode-ului.

Facturile de decontare internă sunt excluse de la export SAF-T.

Discountul pe factură nu va mai putea fi trecut pe cont, rămânând active doar cele distribuite pe articolele/grupul de articole precedente. Pe factura la aviz (intrare) au fost inhibate opţiunile acordare discount, fiind necesară crearea unui articol tip serviciu care să fie utilizat în aceste situatii.

La Intrări, facturile de transport repartizate pe DVI sunt excluse de la export SAF-T deoarece ele sunt incluse în TVA-ul de pe DVI. De asemenea şi facturile de decontare internă.

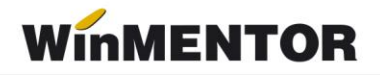

Intrările cu bifă de Autofacturare necesită şi setarea câmpului **TipSAF-T=389 – Autofactură.**

Analiza tranzacţiilor fără TaxCode generat se va putea face din lista de **Intrări** în care va fi disponibilă coloana de TaxCode.

#### **4.3. Payments (Plăți)**

*"Conține detalii despre plăți precum perioada, ID tranzacției, data tranzacției, descriere, liniile de plăți."*

Sunt cuprinse în această subsectiune toate plățile și încasările care generează intrări și ieșiri de sume din firmă (deci fără compensări, plăti/încasări angajați, viramente) și monetarele.

#### **Configurare TaxCode pentru plăți**

Trebuie să fie setată bifa "Este un impozit" pentru toate conturile de impozite, taxe și accize la care este obligatorie completarea bazei de calcul la nivel de plată.

Pentru conturile care reprezintă impozitele din nomenclatorul WHT trebuie selectat TaxType şi TaxCode.

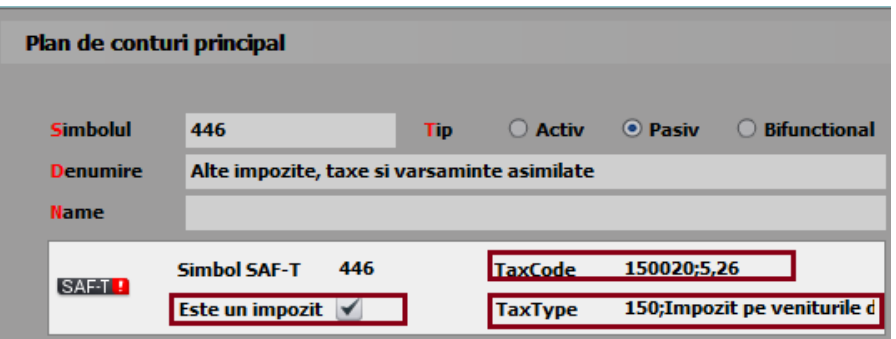

*Exemplu completare categorie obligaţie de plată*

Doar pentru contul de **TVA de plată** (442.03) trebuie făcută setarea de mai jos cu mențiunea ca taxtype-ul este în funcție de tipul de raportare (lunară 301, trimestrială 302...). Plan de conturi principal

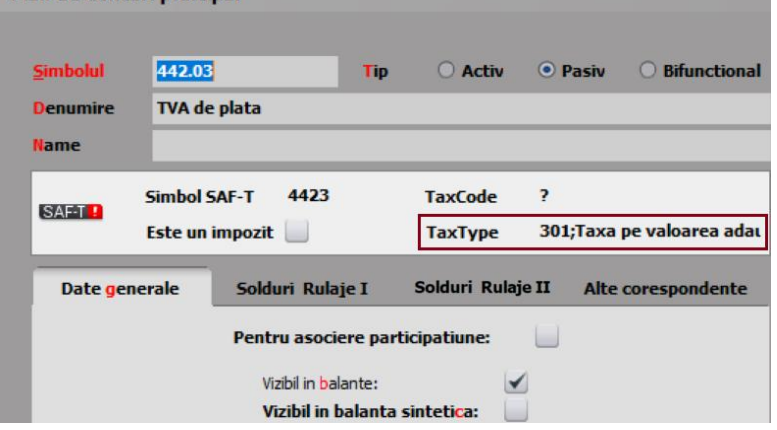

*Asociere TaxType pt contul 4423*

Pentru restul conturilor care reprezintă alte impozite (altele decât TVA sau WHT) **se poate alege TaxType sau poate rămâne nedefinit, iar TaxCode rămâne nedefinit**, **deocamdată nu sunt obligatorii.**

... pentru calculatoare care nu stiu contabilitate

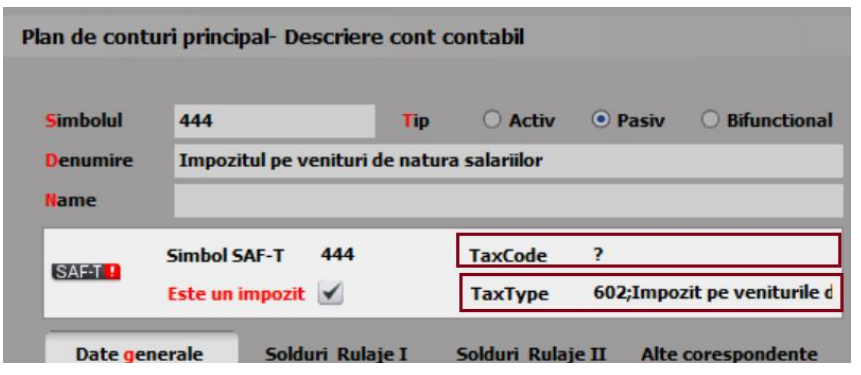

*Exemple asociere TaxCode şi/sau Taxtype*

#### **Tranzacţii casă şi bancă (doar cele curente), Justificări avans decontare**

S-a introdus butonul **SAMAD** unde se completează:

- TaxCode-ul determinat automat pentru plăți direct pe cheltuieli cu TVA, încasări direct pe venituri cu TVA, încasări de avansuri clienți cu TVA, plăți de avansuri furnizori cu TVA;
- TaxCode-ul preluat automat din planul de conturi pentru plăţile TVA, de impozite WHT (cele din nomenclatorul Tax Imp);
- Baza de impunere care se calculează automat conform procentului de la TaxCode-ul aferent dar se poate şi edita manual (*"În cazul impozitelor cu reţinere la sursă, în această secțiune se raportează distinct baza de impunere, taxele asociate şi suma brută aferentă plaților efectuate");*
- TaxVal reprezintă TVA-ul pentru tranzacţii cu TVA pe trezorerie şi valoare integrală pentru plata de impozite.

Pentru plăţile de facturi cu TVA la încasare se raportează TaxCode-urile 301101, 301102, 301103 (TVA neexigibila 19%, 9%, 5%).

"*Pentru Secţiunea General Ledger Entries, Secţiunea Source Documents, subsecţiunile Sales Invoices, Purchases Invoices sau Secţiunea Source Documents, subsecţiunea Payments se vor avea în vedere următoarele reguli de raportare a elementelor TaxType, respectiv TaxCode:*

*Pentru TVA: TaxType TVA aşa cum a fost definit în nomenclatorul Tax\_Imp și codurile de taxă (TaxCode) aferente corespunzător înregistrărilor contabile cu impact pentru înregistrarea în evidenţele contabile a TVA, aşa cum au fost ele definite în Schemă.*

*Pentru WHT: TaxType WHT aşa cum a fost definit în nomenclatorul Tax\_Imp și codurile de taxă (TaxCode) aferente corespunzător înregistrărilor contabile de constituire de WHT, aşa cum au fost eledefinite în Schema - WHT – nomenclator. Pentru alte taxe şi impozite: În cazul celorlalte tipuri de taxe şi impozite, pentru raportarea SAF-T, contribuabilii au 2 opţiuni, aceştia putând decide cum le este favorabil să declare, în funcţie de raţionamente de business, tehnice sau alte considerente:*

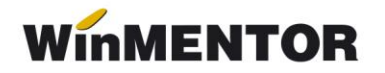

- *Opţiunea 1: Pentru TaxType se va selecta tipul de impozit aşa cum a fost definit în nomenclatorul Tax\_Imp (altul decât 000 – Taxe) şi TaxCode - 000000 (șase de zero) cu care se completează acest câmp atunci când TaxType este diferit de TVA sau WHT;*
- *Opţiunea 2: Pentru TaxType se va selecta tipul de impozit GENERIC aşa cum a fost definit în nomenclatorul Tax\_Imp, 000 – Taxe (cod nou introdus) şi TaxCode – 000000 (șase de zero) cu care se completează acest câmp atunci când TaxType este diferit deTVA sau WHT.*

*Prin această abordare se răspunde solicitării venite din partea unor contribuabili de a simplifica raportarea, dar nici nu se îngrădeşte posibilitatea de raportare integrală, defalcată pe toate tipurilede taxe, în cazul în care contribuabilii doresc acest lucru.* 

*Pentru înregistrările contabile şi plăţile care nu sunt relevante pentru niciun fel de impozite şi taxe, se va raporta Tax Type 000 şi TaxCode 000000."*

#### **Monetare**

Si pe această machetă este disponibilă opțiunea **SAFTE** care centralizează liniile de pe monetar pe cote de TVA:

- 380301 Livrări de bunuri şi prestări de servicii taxabile cu cota 19%;
- 380302 Livrări de bunuri şi prestări de servicii taxabile cu cota 9%;
- $\geq$  380303 Livrări de bunuri și prestări de servicii taxabile cu cota 5%;
- 380304 Livrări de bunuri şi /sau prestări de servicii scutite cu drept de deducere, altele decât Exporturile;

În declaraţie, se face împărţirea valorilor proporţional pe tipul de venit (ContSaft), formele de încasare şi pe cotele de TVA existe pe document. PaymentMethod se completează cu 01 pentru Cash, 03 pentru Card şi Cec şi 98 pentru alte forme de încasare.

"*Încasările aferente vânzărilor pentru care se emit bonuri fiscale se vor raporta cumulat, la nivel de zi, în secțiunea Source Documents, Payments. Această abordare acoperă situațiile următoare:*

- *Toate plățile în numerar;*
- *Toate plățile cu card;*
- *Toate plățile cu bonuri valorice / alte mecanisme;*

– *Toate plățile combinate – card + numerar + bon valoric etc. (inclusiv cazurile plăților cu bonuri de masă la comercianţii din segmentul alimentar etc.).*

*Mecanismul se aplică și bonurilor fiscale pe care s-a înscris la cererea cumpărătorului codul de înregistrare în scopuri de TVA – în sensul că nu se raportează la vânzător în mod detaliat și separat de alte bonuri fiscale sau încasări. În acest caz, se va utiliza un cod de CustomerID care să identifice clienţii persoane fizice pentru care nu se cunoaşte identitatea acestora la momentul emiterii bonurilor fiscale, respectiv 080000000000000 (13 de 0)."*

#### **Completarea câmpurilor pentru Clienţi şi Furnizori:**

"*CustomerID/SupplierID* – *pentru tranzacțiile şi liniile corespunzătoare din aceasta, care nu reprezintă o plată/ încasare realizată către un Furnizor/ Client pentru care, conform reglementărilor contabile aplicabile, există obligația de contabilizare pe fiecare persoană fizică sau juridică, în câmpurile* "*SupplierID" şi* "*CustomerID" se completează cu codul unic al contribuabilului raportor."*

"*Aceste înregistrări sunt diferențiate prin faptul că SupplierID = CustomerID = RegistrationNumber (din structura 5.5 CompanyHeaderStructure), prefixat cu "00", fără particula "RO" (în RegistrationNumber se completează CUI-ul contribuabilului raportor)".*

#### **Completarea câmpului DebitCreditIndicator***:*

"*DebitCreditIndicator* – *se raportează din punct de vedere al contului aferent liniei din documentul de plată/încasare (exemplu: plata către furnizor, încasare de la client, plata de comision bancar, plata de dobândă etc). Astfel, în cazul unei încasări se raportează D (debit), iar în cazul unei plăti se raportează C (credit)."*

#### **4.4. Movement of Goods (Mișcări de bunuri)**

*"Conține detalii cu privire la mișcarea bunurilor, precum numărul total de mișcări în perioada selectată, total cantitate primită, total cantitate ieșită, referința unică a fiecărei mișcări de bunuri și data fiecărei mișcări de bunuri, data postării fiecărei mișcări de bunuri, tipul mișcării de bunuri (conform Nomenclatorului Codificare mișcări de produse în stocuri), document de referință, detalii la nivel de linie per tip de mișcare".*

#### **4.5. Asset Transactions (Tranzacții cu active)**

Conține detalii despre tranzacțiile cu active, precum numărul de mișcări în perioada selectată, identificatorul unic al tranzacției și al activului, descrierea tranzacției, furnizorul, cost de achizitie, valoarea contabilă a tranzacției cu activul".

Această subsecțiune se declară împreună cu a Assets (Active) până la data depunerii situațiilor financiare aferente exercițiului financiar la care se referă.

## **III. FUNCŢIONARE**

**Obligatoriu** declarația se va genera doar pe luni închise. Recomandăm ca înainte de închiderea de lună să se verifice următoarele situații:

**1. Plăți/încasări cu legături pierdute.** Lista se lansează din Service – Plăți/încasări. Fiecare document din această listă trebuie deschis (cu click dreapta de mouse) și refăcute legăturile inexistente.

**2. Necorelări obligații cu plăți/încasări**. Lista se lansează din Service – Plăți/încasări; de verificat toate documentele ce apar în această listă.

**3. Stocuri negative pe gestiuni** din Liste – Mentor – Stocuri – "Stocuri la moment". Se identifică stocurile negative și apoi se vor rezolva tranzacțiile ce au dus la apariția lor.

**4. Livrări din stocuri negative** din Service – Avarie – Documente ce conțin livrări din stocuri negative.

# **WINMENTOR**

**5. "Balanța sintetică parteneri"**(generată indiferent de tipul contabil și de monedă, centralizatăpe cont) din Liste > Mentor > Parteneri să aibă aceleași solduri cu "**Balanța contabilă".** Verificarea se face pe **soldurile conturilor de parteneri**, nu pe rulaje.

**6. "Balanța stocurilor pe conturi"** (centralizată indiferent de gestiune și tip contabil) să aibă aceleași solduri cu valoarea stocurilor din "Stocuri la moment".

**7.** "Registrele de casă și bancă" să aibă aceleași solduri cu "**Balanța contabilă**" pe conturile de trezorerie**.**

8. "Situatia imobilizărilor" să fie corelată cu "Balanta contabilă". Se verifică valoarea amortizărilor curente din luna cu rulajul curent al conturilor de amortizare (28x) și valoarea rămasă neamortizată cu diferența dintre soldurile finale ale conturilor de imobilizări și soldurile finale ale conturilor de amortizări.

Declaraţia se va genera din Declaraţii>Mentor>**Declaraţia D406 SAF-T** sau direct de pe iconita din bara de meniu doar pe luna de lucru. Astfel, initial, va trebui selectată din meniu luna de lucru pentru care se va face raportarea.

| <b>WINNENTOR</b><br>DATE - 900 / Februarie 2022 - utilizator: Master |                                                |                                                                                                    |                                                                                                    |                     |  |  |  |
|----------------------------------------------------------------------|------------------------------------------------|----------------------------------------------------------------------------------------------------|----------------------------------------------------------------------------------------------------|---------------------|--|--|--|
| <b>DECLARATII</b>                                                    |                                                |                                                                                                    |                                                                                                    |                     |  |  |  |
| Diverse MENTOR SALARII ADEVERINTE Help                               | <b>Utilizator: Master</b>                      |                                                                                                    |                                                                                                    |                     |  |  |  |
| $-w$<br>$\sum_{i=1}^{n}$<br>Firma<br>(* )<br>Luna                    | 112<br>VIES<br>100/710<br>$\sqrt{1}$<br>$\sim$ | 300<br>$205$ zuu<br><b>ANTIQUE AND STRATEGIC</b><br>$\frac{1}{\sqrt{2}}\int_{0}^{2\pi} \frac{1}{\sqrt{2}}\left( \frac{1}{\sqrt{2}}\right) \left( \frac{1}{\sqrt{2}}\right) \left( \frac{1}{\sqrt{2}}\right) \left( \frac{1}{\sqrt{2}}\right) \left( \frac{1}{\sqrt{2}}\right) \left( \frac{1}{\sqrt{2}}\right) \left( \frac{1}{\sqrt{2}}\right) \left( \frac{1}{\sqrt{2}}\right) \left( \frac{1}{\sqrt{2}}\right) \left( \frac{1}{\sqrt{2}}\right) \left( \frac{1}{\sqrt{2}}\right) \left( \frac{1}{\sqrt{2}}\$ | 208<br><b>BILANT</b><br>$\frac{1}{\sqrt{2}}\int_{0}^{\frac{1}{2}}\frac{1}{\sqrt{2}}\left( \frac{1}{\sqrt{2}}\right) ^{2}d\mu d\nu$<br>$\sim$ | 394<br>406 SAF-T @@ |  |  |  |
| Esc Selecteaza luna de lucru<br>2022 01                              |                                                |                                                                                                    |                                                                                                    |                     |  |  |  |

*Selectare luna de lucru Declaraţii*

Se poate genera declarația pe mediul de testare pentru verificări sau pe mediul de producție. Deoarece sunt validări diferite între cele 2 medii, recomandarea noastră e să generați și să verificați doar pe mediul de producție, deoarece generarea pe acest mediu nu implică și încărcarea automată a XML-ului în SPV.

În mediul de testare se va putea genera şi pe luna deschisă pentru a putea avea acces mai facil la datele din luna ce trebuie corectată, în schimb, pe mediul producţie, generarea trebuie să se realizeze cu luna de raportare închisă.

În machetă vin setate luna şi anul de lucru pentru raportarea precum şi calea de export implicită a fişierelor FDS şi xml. Acestea se vor regăsi în WinMent/DATA/@SAFT/Firma/luna de raportare.

Tot aici pot fi bifate/debifate categoriile de informații raportate (momentan se recomandă utilizarea declarației cu setările implicite).

Următorul pas este apelarea butonului **Generare tabele SAF-T,** după care veţi obţine următorul mesaj:

... pentru calculatoare care nu știu contabilitate

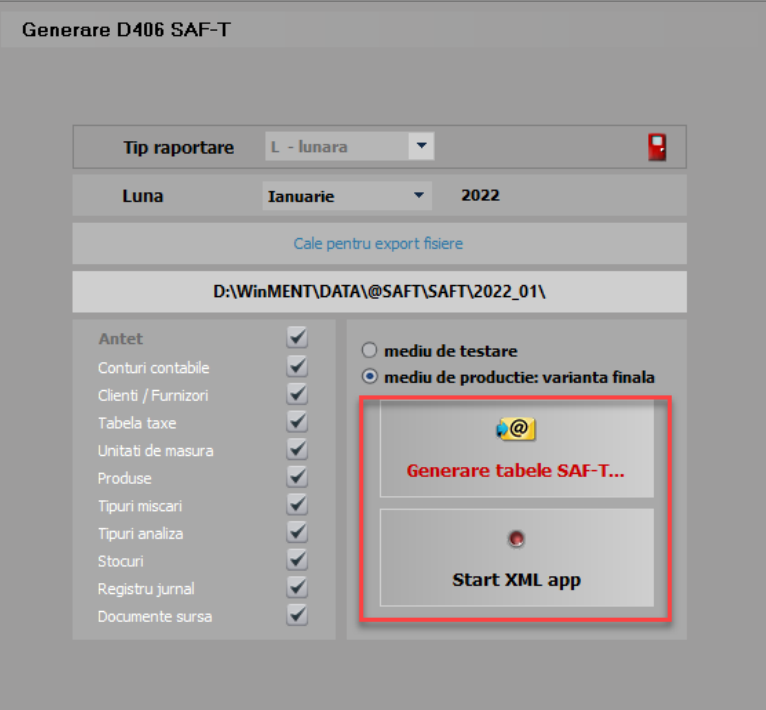

*Macheta pentru Generare tabele SAF-T și deschidere XML*

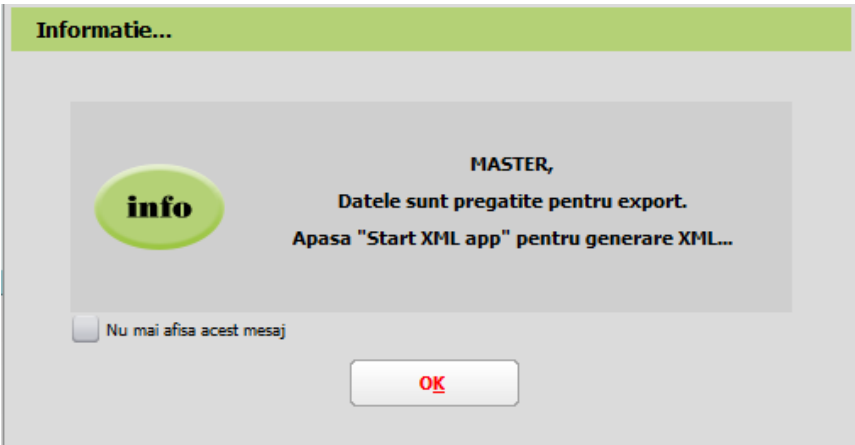

*Mesaj finalizare Generare date*

La finalizare, în directorul setat o să apară în WinMent/DATA/@SAFT/Firma/luna de raportare – toate FDS-urile cu datele exportate.

După acest mesaj, va fi activă opţiunea de **Start XML** app care deschide aplicaţia **WMDECL.**

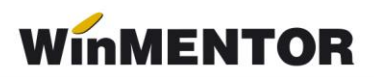

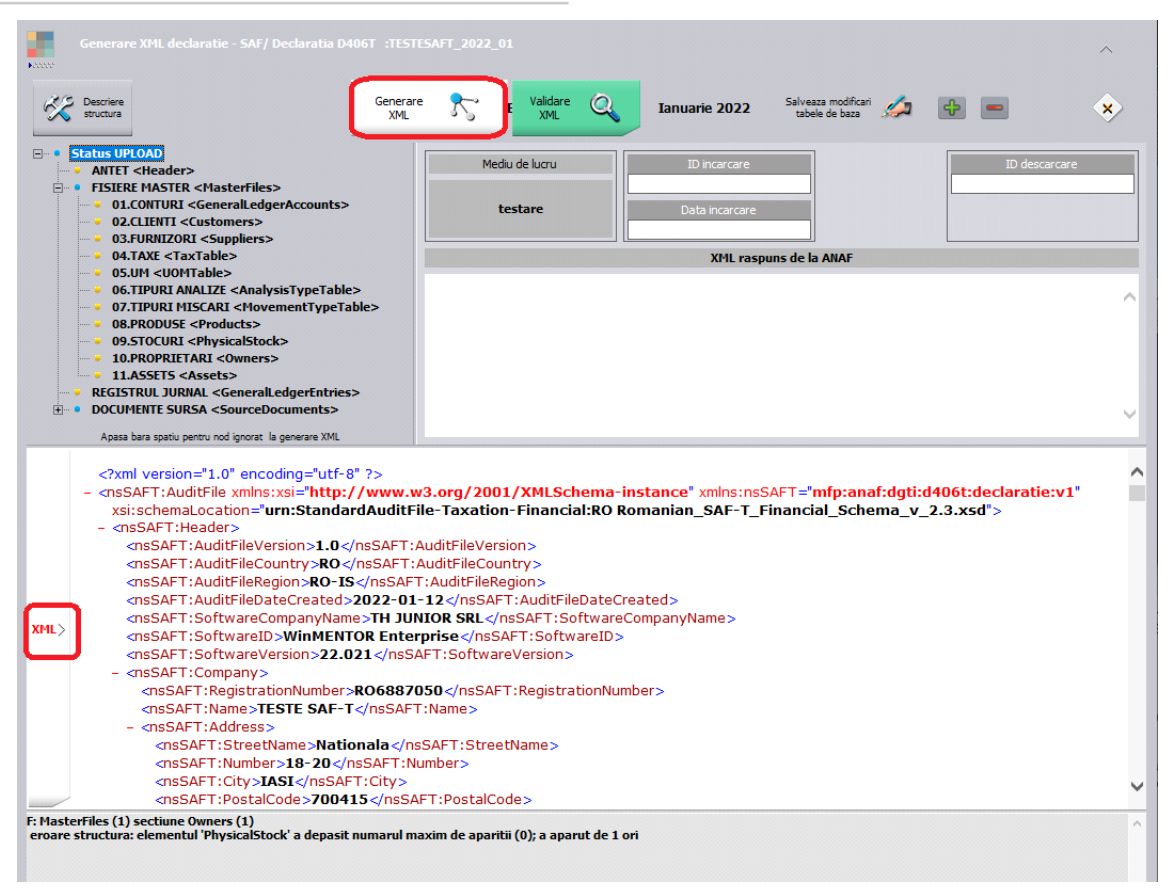

*Opţiunea Generare xml + xml-ul şi erorile obţinute*

După deschiderea aplicaţiei **WMDECL**, se apăsă pe butonul **Generare XML**, iar pentru vizualizarea acestuia se apelează butonul **XML** din partea de jos. Validarea se face automat la generare XML dacă aveţi corect setate căile către DukIntegrator, însă se poate face şi la apelarea butonului **Validare XML**, iar erorile apar în partea de jos.

**XML-ul** poate fi deschis şi din calea de export unde se regăsesc şi FDS-urile: WinMent/DATA/@SAFT/Firma/luna de raportare. Pentru vizualizare şi/sau editare se poate folosi Notepad++.

Pentru **Tip declaraţie = Lunară sau trimestrială** (în funcție de perioada fiscală utilizată pentru TVA), există obligația de raportare pentru următoarele **secțiuni**:

- 1. Header [Antet]
- 2. MasterFiles [Fișiere Master]
	- 2.1 GeneralLedgerAccounts [Conturile contabile Registrul Jurnal]
	- 2.3 Customers [Clienți]
	- 2.4 Suppliers [Furnizori]
	- 2.5 TaxTable [Tabelă Taxe]
	- 2.6 UOMTable [Tabelă UOM/Unități de Măsura]
	- 2.7 AnalysisTypeTable [Tabelă Tipuri Analiză]

2.9 Products [Produse]

- 3. GeneralLedgerEntries [Înregistrări Contabile Registrul Jurnal]
- 4. Source Documents [Documente Sursă]
	- 4.1 Sales Invoices [Facturi de Vânzare]
	- 4.2 PurchaseInvoices [Facturi de Achiziții]
	- 4.3 Payments [Plăți]

#### Pentru **Tip declaraţie = La cerere** există obligația de raportare pentru următoarele **secțiuni**:

- 1. Header [Antet]
- 2. MasterFiles [Fișiere Master]:
	- 2.1 GeneralLedgerAccounts [Conturile contabile Registrul Jurnal]
	- 2.5 TaxTable [Tabelă Taxe]
	- 2.6 UOMTable [Tabelă UOM]
	- 2.7 AnalysisTypeTable [Tabelă Tipuri Analiză]
	- 2.8 MovementTypeTable [Tabelă Tipuri Mișcări]
	- 2.9 Products [Produse]
	- 2.10 PhysicalStock [Stocuri]
	- 2.11 Owners [Proprietari]
- 4. Source Documents [Documente Sursă]:
	- 4.4 MovementOfGoods [Mișcări Bunuri]

Pentru **Tip declaraţie = Anuală** în funcție de anul financiar al contribuabilului, există obligația de raportare pentru următoarele secțiuni:

- 1. Header [Antet]
- 2. MasterFiles [Fișiere Master]
	- 2.1 GeneralLedgerAccounts [Registrul Jurnal]
	- 2.7 AnalysisTypeTable [Tabelă Tipuri Analiză]
	- 2.12 Assets [Active]
- 4. Document Source [Documentele Sursă]
	- 4.5 AssetTransactions [Tranzactii cu Active

## **Erori posibile şi cauze**

 Pe bazele de date foarte mari este posibil ca la generarea XML-ului să apară eroarea *"Access violation..."*, datorită dimensiunii foarte mari a fişierului exportat.

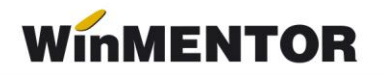

Încercaţi să alegeţi alt **tip** de **fişier XML**, ca în imaginea de mai jos şi să generaţi încă o dată.

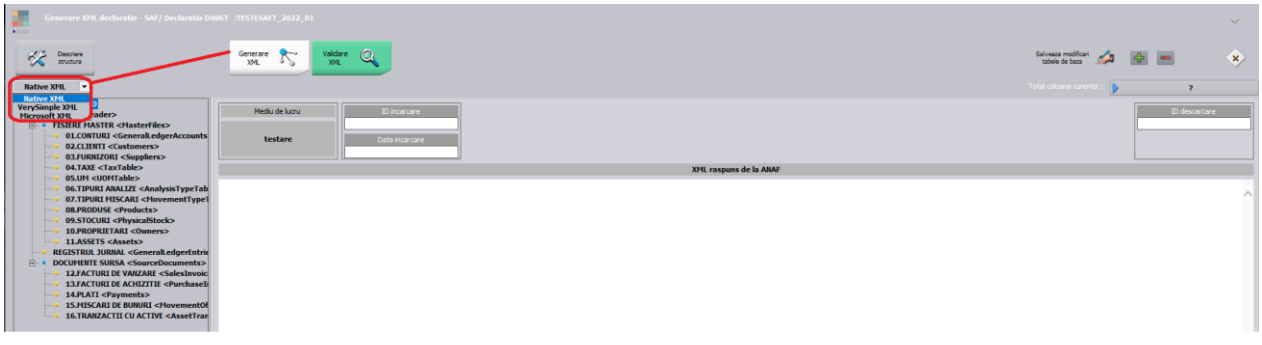

La "Monede și cursuri valutare" verificați ca la toate **monedele** folosite **simbolul** să fie scris cu **majuscule** și să aveți completat și Cod ISO la monede.

Verificaţi şi corectaţi în baza de date informaţiile de la detalii contact partener:

*E: MasterFiles (1) secţiune Customers (1) secţiune Customer (24) secţiune CompanyStructure (1) secţiune Contact (1) secţiune ContactPerson (1) secţiune FirstName (1) eroare atribut: atribut prezent dar vid nepermis.*

Toate judeţele din România trebuie să aibă indicativ auto şi toate localităţile să

aibă județul selectat, altfel apare eroarea de mai jos:

*E: MasterFiles (1) secţiune Customers (1) secţiune Customer (57) secţiune CompanyStructure (1) secţiune Address (1) secţiune Country (1) eroare regulă: Region: Pentru ţară 'RO' codul regiunii RO- nu face parte din listă.*

Partenerii trebuie să aibă cod fiscal, altfel apare eroarea de mai jos:

*F: MasterFiles (1) secţiune Customers (1) secţiune Customer (57) secţiune CompanyStructure (1) secţiune TaxRegistration (1) eroare structură: elementul 'TaxRegistrationNumber' ar fi trebuit să apară de minimum 1 ori, dar apare efectiv de 0 ori.*

 Partenerii trebuie să aibă ţara selectată la nivel de sediu social, altfel apare eroarea de mai jos:

*F: MasterFiles (1) secţiune Customers (1) secţiune Customer (156) secţiune CompanyStructure (1) secţiune Address (1) secţiune AddressType (1) eroare structură: elementul 'Country' ar fi trebuit să apară de minimum 1 ori, dar apare efectiv de 0 ori.*

Dacă nu se completează la nivel de UM corespondența cu UM SAF-T, apare această eroare:

*F: MasterFiles (1) secţiune Products (1) secţiune Product (157) eroare structură: elementul 'UOMBase' ar fi trebuit să apară de minimum 1 ori, dar apare efectiv de 0 ori.*

**OBS**: (157) reprezintă numărul înregistrării din XML de la acea secţiune sau subsectiune și din tabelele afisate în cadrul aplicației WMDECL se poate identifica exact înregistrarea cu probleme și se poate și corecta direct din declarație.

 Dacă la nivel de UM nu se completează şi paritatea pentru UM SAF-T apare eroarea de mai jos:

*F: MasterFiles (1) secţiune Products (1) secţiune Product (1) eroare structură: elementul 'UOMToUOMBaseConversionFactor' ar fi trebuit să apară de minimum 1 ori, dar apare efectiv de 0 ori.*

## **IV. Review-uri document**

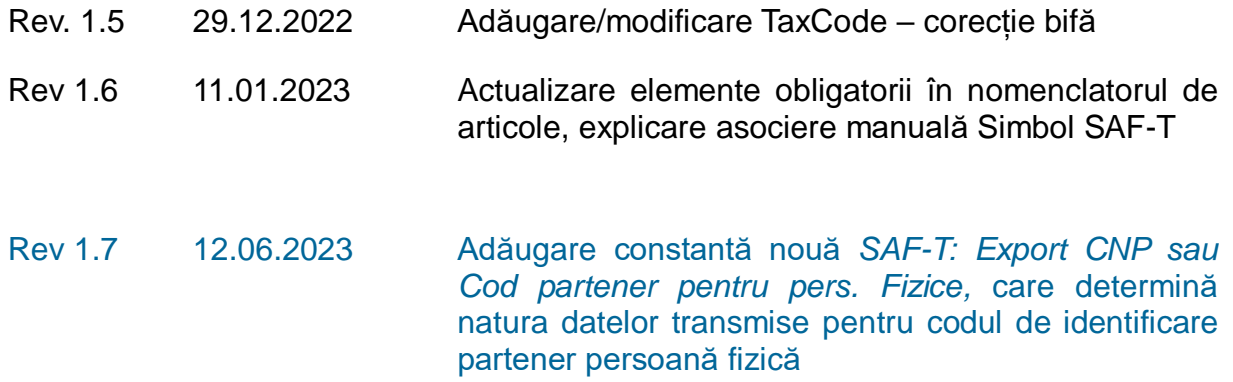

winmentor.ro